# Contents

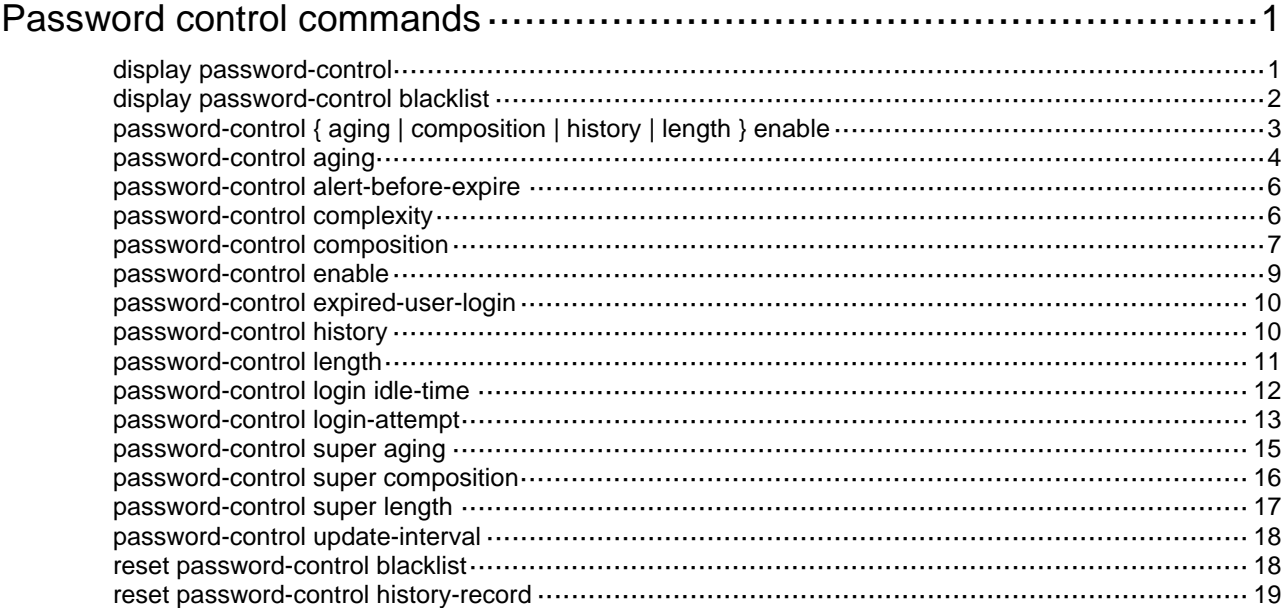

# <span id="page-1-1"></span><span id="page-1-0"></span>**Password control commands**

The device supports the FIPS mode that complies with NIST FIPS 140-2 requirements. Support for features, commands, and parameters might differ in FIPS mode and non-FIPS mode. For more information about FIPS mode, see *Security Configuration Guide*.

## <span id="page-1-2"></span>display password-control

Use **display password-control** to display password control configuration.

#### **Syntax**

**display password-control** [ **super** ]

#### **Views**

Any view

#### **Predefined user roles**

network-admin

network-operator

#### **Parameters**

**super**: Displays the password control information for the super passwords. If you do not specify this keyword, the command displays the global password control configuration.

#### **Examples**

# Display the global password control configuration.

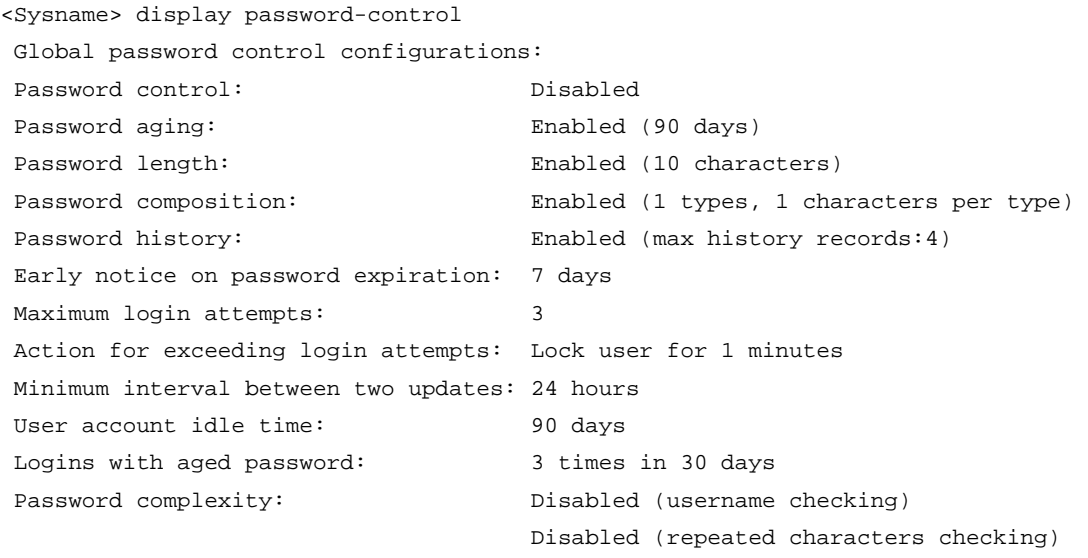

# Display the password control configuration for super passwords.

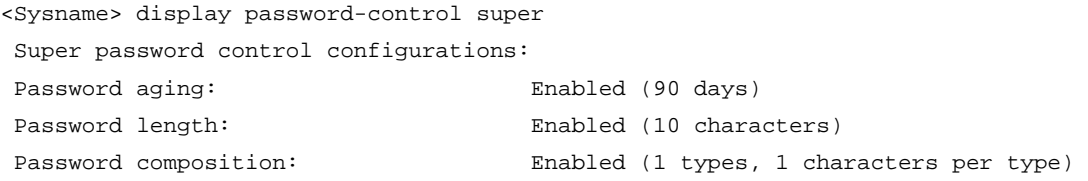

#### <span id="page-2-0"></span>**Table 1 Command output**

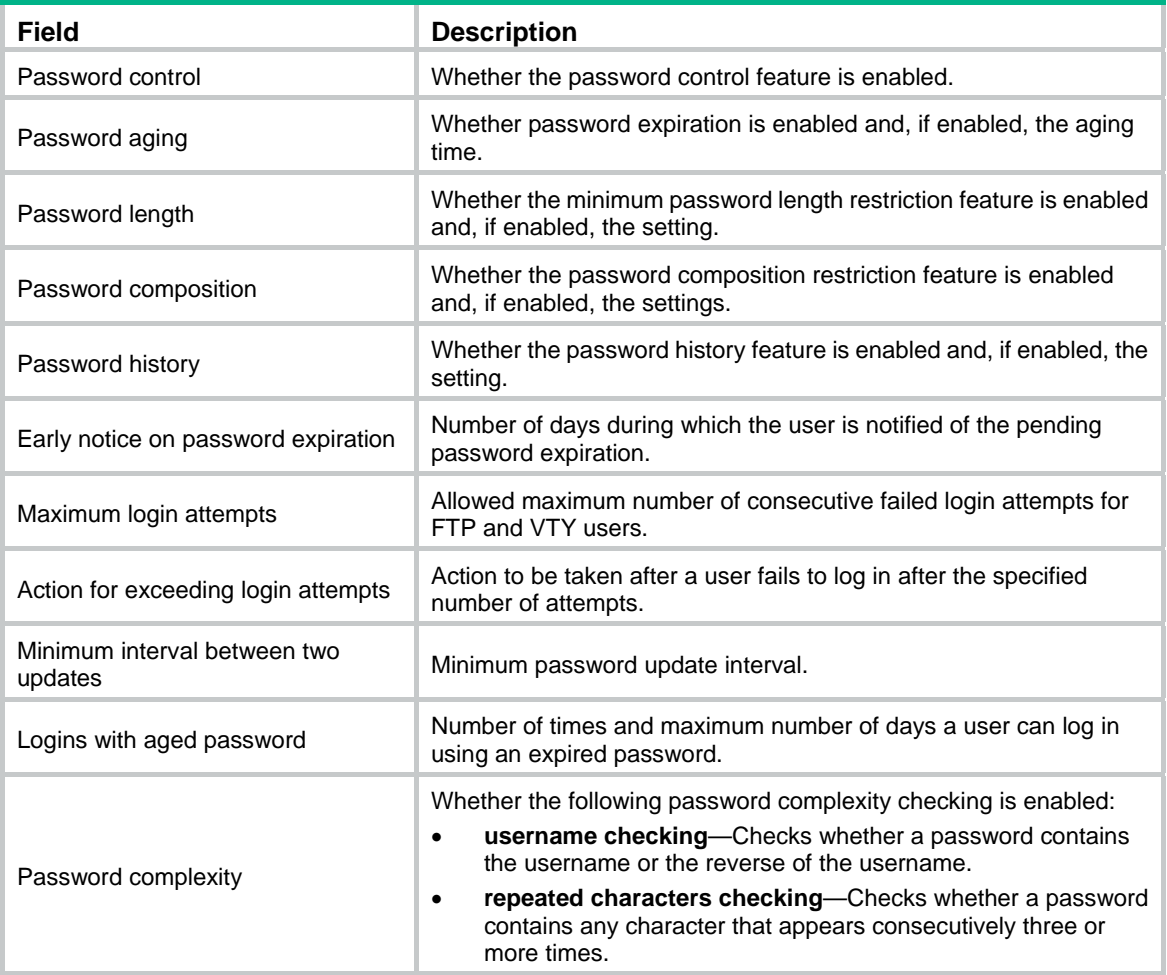

## <span id="page-2-1"></span>display password-control blacklist

Use **display password-control blacklist** to display password control blacklist information.

#### **Syntax**

```
display password-control blacklist [ user-name user-name | ip 
ipv4-address | ipv6 ipv6-address ]
```
#### **Views**

Any view

#### **Predefined user roles**

network-admin

network-operator

#### **Parameters**

**user-name** *user-name*: Specifies a user by its username, a case-sensitive string of 1 to 55 characters.

**ip** *ipv4-address*: Specifies the IPv4 address of a user.

**ipv6** *ipv6-address*: Specifies the IPv6 address of a user.

#### <span id="page-3-0"></span>**Usage guidelines**

If you do not specify any parameters, this command displays information about all users in the password control blacklist.

The users' IP addresses and user accounts are added to the password control blacklist when the users fail authentication. You can use this command to view information about blacklisted FTP, Web, and virtual terminal line (VTY) users.

Users accessing the system through the console interface are not blacklisted for the following reasons:

- The system is unable to obtain the IP addresses of these users.
- These users are privileged and, therefore, relatively secure to the system.

#### **Examples**

# Display password control blacklist information.

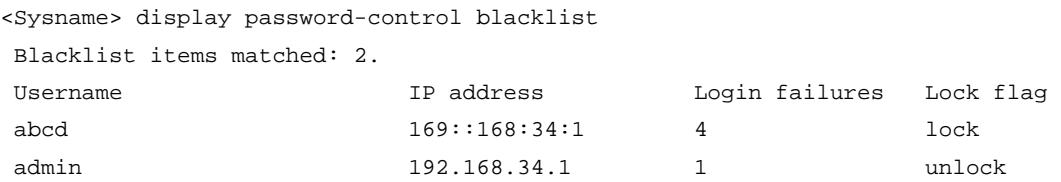

#### **Table 2 Command output**

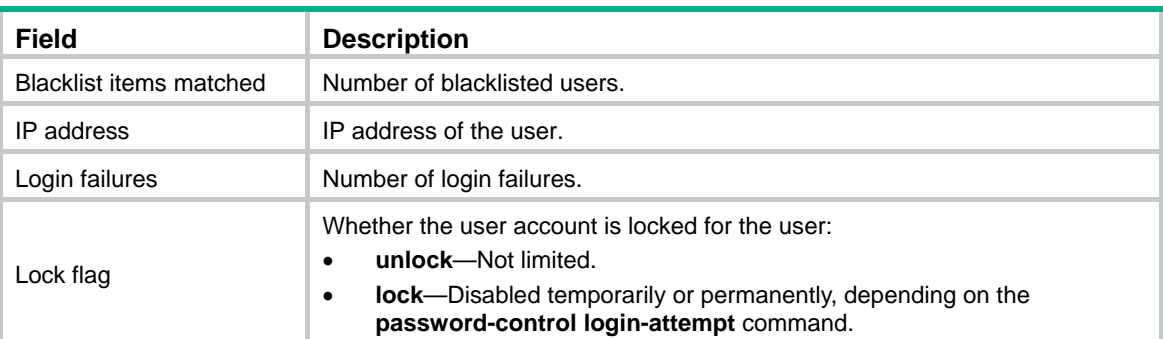

## <span id="page-3-1"></span>password-control { aging | composition | history | length } enable

Use **password-control** { **aging** | **composition** | **history** | **length** } **enable** to enable the password expiration, composition restriction, history, or minimum length restriction feature.

Use **undo password-control** { **aging** | **composition** | **history** | **length** } **enable** to disable a password control feature.

#### **Syntax**

**password-control** { **aging** | **composition** | **history** | **length** } **enable** 

**undo password-control** { **aging** | **composition** | **history** | **length** } **enable**

#### **Default**

The password control features (**aging**, **composition**, **history**, and **length**) are all enabled.

#### **Views**

System view

#### <span id="page-4-0"></span>**Predefined user roles**

network-admin

#### **Parameters**

**aging**: Enables the password expiration feature.

**composition**: Enables the password composition restriction feature.

**history**: Enables the password history feature.

**length**: Enables the minimum password length restriction feature.

#### **Usage guidelines**

For a specific password control feature to take effect, make sure the global password control and the specific password control feature are both enabled. For example, if the global password control and the minimum length restriction feature are not enabled, the **password-control length**  command does not take effect.

The system stops recording history passwords after you execute the **undo password-control history enable** command, but it does not delete the prior records.

If the global password control feature is enabled but the minimum password length restriction feature is disabled, the following rules apply:

- In non-FIPS mode, a password must contain a minimum of 4 characters and a minimum of 4 characters must be different.
- In FIPS mode, a password must contain a minimum of 15 characters and a minimum of 4 characters must be different.

#### **Examples**

# Enable the password control feature globally.

<Sysname> system-view

[Sysname] password-control enable

# Enable the password composition restriction feature.

[Sysname] password-control composition enable

#### # Enable the password expiration feature.

[Sysname] password-control aging enable

# Enable the minimum password length restriction feature.

[Sysname] password-control length enable

#### # Enable the password history feature.

[Sysname] password-control history enable

#### **Related commands**

**display password-control** 

**password-control enable** 

## <span id="page-4-1"></span>password-control aging

Use **password-control aging** to set the password aging time.

Use **undo password-control aging** to restore the default.

#### **Syntax**

**password-control aging** *aging-time* **undo password-control aging** 

#### **Default**

A password expires after 90 days. The password aging time for a user group equals the global setting. The password aging time for a local user equals that of the user group to which the local user belongs.

#### **Views**

System view

User group view

Local user view

#### **Predefined user roles**

network-admin

#### **Parameters**

*aging-time*: Specifies the password aging time in days, in the range of 1 to 365.

#### **Usage guidelines**

The aging time depends on the view:

- The time in system view has global significance and applies to all user groups.
- The time in user group view applies to all local users in the user group.
- The time in local user view applies only to the local user.

A password aging time with a smaller application scope has higher priority. The system prefers to use the password aging time in local user view for a local user.

- If no password aging time is configured for the local user, the system uses the password aging time for the user group to which the local user belongs.
- If no password aging time is configured for the user group, the system uses the global password aging time.

#### **Examples**

# Globally set the passwords to expire after 80 days.

<Sysname> system-view

[Sysname] password-control aging 80

# Set the passwords for user group **test** to expire after 90 days.

[Sysname] user-group test

[Sysname-ugroup-test] password-control aging 90

[Sysname-ugroup-test] quit

#### # Set the password for device management user **abc** to expire after 100 days.

[Sysname] local-user abc class manage

[Sysname-luser-manage-abc] password-control aging 100

#### **Related commands**

**display local-user** 

**display password-control** 

**display user-group**

**password-control aging enable** 

## <span id="page-6-1"></span><span id="page-6-0"></span>password-control alert-before-expire

Use **password-control alert-before-expire** to set the number of days before a user's password expires during which the user is notified of the pending password expiration.

Use **undo password-control alert-before-expire** to restore the default.

#### **Syntax**

**password-control alert-before-expire** *alert-time* 

**undo password-control alert-before-expire** 

#### **Default**

The default is 7 days.

#### **Views**

System view

#### **Predefined user roles**

network-admin

#### **Parameters**

*alert-time*: Specifies the number of days before a user password expires during which the user is notified of the pending password expiration. The value range is 1 to 30.

#### **Usage guidelines**

This command is effective only for non-FTP users. FTP users can only have their passwords changed by the administrator.

#### **Examples**

# Configure the device to notify a user about pending password expiration 10 days before the user's password expires.

<Sysname> system-view [Sysname] password-control alert-before-expire 10

#### **Related commands**

**display password-control** 

### <span id="page-6-2"></span>password-control complexity

Use **password-control complexity** to configure the password complexity checking policy.

Use **undo password-control complexity** to remove a password complexity checking item.

#### **Syntax**

**password-control complexity** { **same-character** | **user-name** } **check** 

```
undo password-control complexity { same-character | user-name } check
```
#### **Default**

The global password complexity checking policy is that both username checking and repeated character checking are disabled. The password complexity checking policy for a user group equals the global setting. The password complexity checking policy for a local user equals that of the user group to which the local user belongs.

#### **Views**

System view

User group view

Local user view

#### <span id="page-7-0"></span>**Predefined user roles**

network-admin

#### **Parameters**

**same-character**: Refuses a password that contains a minimum of three consecutive identical characters. For example, the password **aaabc** is not complex enough.

**user-name**: Refuses a password that contains the username or the reverse of the username. For example, if the username is **123**, a password such as **abc123** or **321df** is not complex enough.

#### **Usage guidelines**

The password complexity checking policy depends on the view:

- The policy in system view has global significance and applies to all user groups.
- The policy in user group view applies to all local users in the user group.
- The policy in local user view applies only to the local user.

A password complexity checking policy with a smaller application scope has higher priority. The system prefers to use the password complexity checking policy in local user view for a local user.

- If no policy is configured for the local user, the system uses the policy for the user group to which the local user belongs.
- If no policy is configured for the user group, the system uses the global policy.

You can enable both username checking and repeated character checking.

#### **Examples**

# Configure the password complexity checking policy, refusing any password that contains the username or the reverse of the username.

<Sysname> system-view [Sysname] password-control complexity user-name check

#### **Related commands**

**display local-user** 

**display password-control** 

**display user-group** 

### <span id="page-7-1"></span>password-control composition

Use **password-control composition** to configure the password composition policy.

Use **undo password-control composition** to restore the default.

#### **Syntax**

**password-control composition type-number** *type-number* [ **type-length** *type-length* ]

**undo password-control composition** 

#### **Default**

In non-FIPS mode:

The password using the global composition policy must contain a minimum of one character type and a minimum of one character for each type.

In FIPS mode:

The password using the global composition policy must contain a minimum of four character types and a minimum of one character for each type.

In both non-FIPS and FIPS modes:

The password composition policy for a user group is the same as the global policy. The password composition policy for a local user is the same as that of the user group to which the local user belongs.

#### **Views**

System view

User group view

Local user view

#### **Predefined user roles**

network-admin

#### **Parameters**

**type-number** *type-number*: Specifies the minimum number of character types that a password must contain. The value range for the *type-number* argument is 1 to 4 in non-FIPS mode and fixed at 4 in FIPS mode.

**type-length** *type-length*: Specifies the minimum number of characters that are from each type in the password. The value range for the *type-length* argument is 1 to 63 in non-FIPS mode, and 1 to 15 in FIPS mode.

#### **Usage guidelines**

The password composition policy depends on the view:

- The policy in system view has global significance and applies to all user groups.
- The policy in user group view applies to all local users in the user group.
- The policy in local user view applies only to the local user.

A password composition policy with a smaller application scope has higher priority. The system prefers to use the password composition policy in local user view for a local user.

- If no policy is configured for the local user, the system uses the policy for the user group to which the local user belongs.
- If no policy is configured for the user group, the system uses the global policy.

The product of the minimum number of character types and minimum number of characters for each type must be smaller than the maximum length of passwords.

#### **Examples**

# Specify that all passwords must each contain a minimum of four character types and a minimum of five characters for each type.

<Sysname> system-view

[Sysname] password-control composition type-number 4 type-length 5

# Specify that passwords in user group **test** must contain a minimum of four character types and a minimum of five characters for each type.

[Sysname] user-group test

[Sysname-ugroup-test] password-control composition type-number 4 type-length 5

[Sysname-ugroup-test] quit

# Specify that the password of device management user **abc** must contain a minimum of four character types and a minimum of five characters for each type.

[Sysname] local-user abc class manage

[Sysname-luser-manage-abc] password-control composition type-number 4 type-length 5

#### <span id="page-9-0"></span>**Related commands**

**display local-user display password-control display user-group password-control composition enable**

### <span id="page-9-1"></span>password-control enable

Use **password-control enable** to enable the password control feature globally.

Use **undo password-control enable** to disable the password control feature globally.

#### **Syntax**

**password-control enable** 

**undo password-control enable**

#### **Default**

In non-FIPS mode:

The password control feature is disabled globally.

In FIPS mode:

The password control feature is enabled globally and cannot be disabled.

#### **Views**

System view

#### **Predefined user roles**

network-admin

#### **Usage guidelines**

A specific password control feature takes effect only after the global password control feature is enabled.

After the global password control feature is enabled, you cannot display the password and super password configurations for device management users by using the corresponding **display** commands. The configuration for network access user passwords can be displayed. The first password configured for device management users must contain a minimum of four different characters.

#### **Examples**

# Enable the password control feature globally.

```
<Sysname> system-view
```
[Sysname] password-control enable

#### **Related commands**

**display password-control** 

**password-control** { **aging** | **composition** | **history** | **length** } **enable**

## <span id="page-10-1"></span><span id="page-10-0"></span>password-control expired-user-login

Use **password-control expired-user-login** to set the maximum number of days and maximum number of times that a user can log in after the password expires.

Use **undo password-control expired-user-login** to restore the defaults.

#### **Syntax**

**password-control expired-user-login delay** *delay* **times** *times*

**undo password-control expired-user-login** 

#### **Default**

A user can use an expired password to log in three times within 30 days after the password expires. If all the three attempts fail or the user makes a login attempt after 30 days, the system prompts the user to set a new password.

#### **Views**

System view

#### **Predefined user roles**

network-admin

#### **Parameters**

**delay** *delay*: Specifies the maximum number of days during which a user can log in using an expired password. The value range for the *delay* argument is 1 to 90.

**times** *times*: Specifies the maximum number of times a user can log in after the password expires. The value range is 0 to 10. For a user to set a new password at the system prompt immediately after the password expires, set the value to 0.

#### **Usage guidelines**

This command is effective only on non-FTP login users. An FTP user cannot continue to log in after its password expires.

#### **Examples**

# Allow a user to log in five times within 60 days after the password expires.

```
<Sysname> system-view
```
[Sysname] password-control expired-user-login delay 60 times 5

#### **Related commands**

**display password-control** 

### <span id="page-10-2"></span>password-control history

Use **password-control history** to set the maximum number of history password records for each user.

Use **undo password-control history** to restore the default.

#### **Syntax**

**password-control history** *max-record-number* 

**undo password-control history** 

#### **Default**

The maximum number of history password records for each user is 4.

#### <span id="page-11-0"></span>**Views**

System view

#### **Predefined user roles**

network-admin

#### **Parameters**

*max-record-number*: Specifies the maximum number of history password records for each user. The value range is 2 to 15.

#### **Usage guidelines**

When the number of history password records reaches the maximum number, the subsequent history record overwrites the earliest one.

The system stops recording passwords after you execute the **undo password-control history enable** command, but it does not delete the prior records.

To delete the existing records, use one of the following methods:

- Use the **undo password-control enable** command to disable the password control feature globally.
- Use the **reset password-control history-record** command to clear the passwords manually.

#### **Examples**

# Set the maximum number of history password records for each user to 10.

```
<Sysname> system-view
```
[Sysname] password-control history 10

#### **Related commands**

**display password-control** 

**password-control history enable** 

**reset password-control blacklist** 

## <span id="page-11-1"></span>password-control length

Use **password-control length** to set the minimum password length.

Use **undo password-control length** to restore the default.

#### **Syntax**

**password-control length** *length*

**undo password-control length** 

#### **Default**

In non-FIPS mode:

The global minimum password length is 10 characters.

In FIPS mode:

The global minimum password length is 15 characters.

In both non-FIPS and FIPS modes:

The minimum password length for a user group equals the global setting. The minimum password length for a local user equals that of the user group to which the local user belongs.

#### <span id="page-12-0"></span>**Views**

System view

User group view

Local user view

#### **Predefined user roles**

network-admin

#### **Parameters**

*length*: Specifies the minimum password length in characters. The value range for this argument is 4 to 32 in non-FIPS mode, and 15 to 32 in FIPS mode.

#### **Usage guidelines**

The minimum length setting depends on the view:

- The setting in system view has global significance and applies to all user groups.
- The setting in user group view applies to all local users in the user group.
- The setting in local user view applies only to the local user.

A minimum password length with a smaller application scope has higher priority. The system prefers to use the minimum password length in local user view for a local user.

- If no minimum password length is configured for the local user, the system uses the minimum password length for the user group to which the local user belongs.
- If no minimum password length is configured for the user group, the system uses the global minimum password length.

#### **Examples**

# Set the global minimum password length to 16 characters.

<Sysname> system-view [Sysname] password-control length 16

# Set the minimum password length to 16 characters for the user group **test**.

[Sysname] user-group test

[Sysname-ugroup-test] password-control length 16 [Sysname-ugroup-test] quit

# Set the minimum password length to 16 characters for the device management user **abc**.

[Sysname] local-user abc class manage

[Sysname-luser-manage-abc] password-control length 16

#### **Related commands**

**display local-user** 

**display password-control** 

**display user-group** 

**password-control length enable** 

## <span id="page-12-1"></span>password-control login idle-time

Use **password-control login idle-time** to set the maximum account idle time. Use **undo password-control login idle-time** to restore the default.

#### <span id="page-13-0"></span>**Syntax**

**password-control login idle-time** *idle-time*

**undo password-control login idle-time** 

#### **Default**

The maximum account idle time is 90 days.

#### **Views**

System view

#### **Predefined user roles**

network-admin

#### **Parameters**

*idle-time*: Specifies the maximum account idle time in days. The value range is 0 to 365. 0 means no restriction for account idle time.

#### **Usage guidelines**

If a user account is idle for this period of time, the account becomes invalid and can no longer be used to log in to the device.

The account might become invalid if the system time changes after your last successful login. You cannot use an invalid account to log in. To disable the account idle time restriction, set the idle time value to 0.

#### **Examples**

# Set the maximum account idle time to 30 days.

```
<Sysname> system-view
```
[Sysname] password-control login idle-time 30

#### **Related commands**

**display password-control** 

## <span id="page-13-1"></span>password-control login-attempt

Use **password-control login-attempt** to configure the login attempt limit. The settings include the maximum number of consecutive login failures and the action to be taken when the maximum number is reached.

Use **undo password-control login-attempt** to restore the default.

#### **Syntax**

```
password-control login-attempt login-times [ exceed { lock | lock-time 
time | unlock } ]
```
**undo password-control login-attempt** 

#### **Default**

The global login-attempt settings:

- The maximum number of consecutive login failures is 3.
- The locking period is 1 minute.

The login-attempt settings for a user group equal the global settings.

The login-attempt settings for a local user equal those for the user group to which the local user belongs.

#### **Views**

System view

User group view

Local user view

#### **Predefined user roles**

network-admin

#### **Parameters**

*login-times*: Specifies the maximum number of consecutive login failures. The value range is 2 to 10.

**exceed**: Specifies an action to be taken for the user who fails to log in after making the maximum number of attempts.

- **lock**: Disables the user account permanently.
- **lock-time** *time*: Disables the user account for a period of time. The user can uses this user account when the timer expires. The value range for the *time* argument is 1 to 360 minutes.
- **unlock**: Allows the user account to continue using this account to perform login attempts.

#### **Usage guidelines**

The login-attempt policy depends on the view:

- The policy in system view has global significance and applies to all user groups.
- The policy in user group view applies to all local users in the user group.
- The policy in local user view applies only to the local user.

A login-attempt policy with a smaller application scope has higher priority. The system prefers to use the login-attempt policy in local user view for a local user.

- If no policy is configured for the local user, the system uses the policy for the user group to which the local user belongs.
- If no policy is configured for the user group, the system uses the global policy.

If an FTP or VTY user fails to log in, the system adds the user account and the user's IP address to the password control blacklist. When the maximum number of consecutive login failures is reached, the login attempt limit feature is triggered.

Whether a blacklisted user and user account are locked depends on the locking setting:

- If a user account is permanently locked for a user, the user cannot use this account unless this account is removed from the password control blacklist. To remove the user account, use the **reset password-control blacklist** command.
- To use a temporarily locked user account, the user can perform either of the following tasks:
	- $\circ$  Wait until the locking timer expires.
	- $\circ$  Remove the user account from the password control blacklist.
- If the user account and the user are blacklisted but not locked, the user can continue using this account to log in. The account and the user's IP address are removed from the password control blacklist when the user uses the account to successfully log in to the device.

#### **NOTE:**

This account is locked only for this user. Other users can still use this account, and the blacklisted user can use other user accounts.

The **password-control login-attempt** command takes effect immediately after being executed, and can affect the users already in the password control blacklist.

#### <span id="page-15-0"></span>**Examples**

# Allow a maximum of four consecutive login failures on a user account, and disable the user account if the limit is reached.

<Sysname> system-view

[Sysname] password-control login-attempt 4 exceed lock

# Use the user account **test** to log in to the device, and enter incorrect password for four times.

# Display the password control blacklist. The output shows that the user account is on the blacklist, and its status is **lock**.

```
[Sysname] display password-control blacklist
```

```
 Username: test 
   IP: 192.168.44.1 Login failures: 4 Lock flag: lock
```
Blacklist items matched: 1.

# Verify that the user at 192.168.44.1 cannot use this user account to log in.

# Allow a maximum of two consecutive login failures on a user account, and disable the account for 3 minutes if the limit is reached.

<Sysname> system-view

[Sysname] password-control login-attempt 2 exceed lock-time 3

# Use the user account **test** to log in to the device, and enter incorrect password for two attempts.

# Display the password control blacklist. The output shows that the user account is on the blacklist and its status is **lock**.

[Sysname] display password-control blacklist

 Username: test IP: 192.168.44.1 Login failures: 2 Lock flag: lock

Blacklist items matched: 1.

# Verify that after 3 minutes, the user account is removed from the password control blacklist and the user at 192.168.44.1 can use this account.

#### **Related commands**

**display local-user display password-control display password-control blacklist display user-group reset password-control blacklist**

### <span id="page-15-1"></span>password-control super aging

Use **password-control super aging** to set the aging time for super passwords.

Use **undo password-control super aging** to restore the default.

#### **Syntax**

**password-control super aging** *aging-time* **undo password-control super aging** 

#### <span id="page-16-0"></span>**Default**

A super password expires after 90 days.

#### **Views**

System view

#### **Predefined user roles**

network-admin

#### **Parameters**

*aging-time*: Specifies the super password aging time in days, in the range of 1 to 365.

#### **Examples**

# Set the super passwords to expire after 10 days.

```
<Sysname> system-view
```
[Sysname] password-control super aging 10

#### **Related commands**

**display password-control** 

**password-control aging**

## <span id="page-16-1"></span>password-control super composition

Use **password-control super composition** to configure the composition policy for super passwords.

Use **undo password-control super composition** to restore the default.

#### **Syntax**

**password-control super composition type-number** *type-number* [ **type-length** *type-length* ]

**undo password-control super composition** 

#### **Default**

In non-FIPS mode:

A super password must contain a minimum of one character type and a minimum of one character for each type.

In FIPS mode:

A super password must contain a minimum of four character types and a minimum of one character for each type.

#### **Views**

System view

#### **Predefined user roles**

network-admin

#### **Parameters**

**type-number** *type-number*: Specifies the minimum number of character types that a super password must contain. The value range for the *type-number* argument is 1 to 4 in non-FIPS mode and fixed at 4 in FIPS mode.

<span id="page-17-0"></span>**type-length** *type-length*: Specifies the minimum number of characters that are from each character type. The value range for the *type-length* argument is 1 to 63 in non-FIPS mode, and 1 to 15 in FIPS mode.

#### **Usage guidelines**

The product of the minimum number of character types and minimum number of characters for each type must be smaller than the maximum length of the super password.

#### **Examples**

# Specify that a super password must contain a minimum of four character types and a minimum of five characters for each type.

<Sysname> system-view

```
[Sysname] password-control super composition type-number 4 type-length 5
```
#### **Related commands**

**display password-control** 

**password-control composition**

## <span id="page-17-1"></span>password-control super length

Use **password-control super length** to set the minimum length for super passwords.

Use **undo password-control super length** to restore the default.

#### **Syntax**

**password-control super length** *length* 

**undo password-control super length** 

#### **Default**

In non-FIPS mode:

The minimum super password length is 10 characters.

In FIPS mode:

The minimum super password length is 15 characters.

#### **Views**

System view

#### **Predefined user roles**

network-admin

#### **Parameters**

*length*: Specifies the minimum length of super passwords in characters. The value range for this argument is 4 to 63 in non-FIPS mode, and 15 to 63 in FIPS mode.

#### **Examples**

# Set the minimum length of super passwords to 16 characters.

<Sysname> system-view

[Sysname] password-control super length 16

#### **Related commands**

**display password-control** 

**password-control length**

## <span id="page-18-1"></span><span id="page-18-0"></span>password-control update-interval

Use **password-control update-interval** to set the minimum password update interval, which is the minimum interval at which users can change their passwords.

Use **undo password-control update-interval** to restore the default.

#### **Syntax**

**password-control update-interval** *interval*

**undo password-control update-interval** 

#### **Default**

The minimum password update interval is 24 hours.

#### **Views**

System view

#### **Predefined user roles**

network-admin

#### **Parameters**

*interval*: Specifies the minimum password update interval in hours, in the range of 0 to 168. 0 means no requirements for password update interval.

#### **Usage guidelines**

The set minimum interval is not effective on a user who is prompted to change the password at the first login or after the password expires.

#### **Examples**

# Set the minimum password update interval to 36 hours.

<Sysname> system-view

[Sysname] password-control update-interval 36

#### **Related commands**

**display password-control** 

## <span id="page-18-2"></span>reset password-control blacklist

Use **reset password-control blacklist** to remove blacklisted users.

#### **Syntax**

**reset password-control blacklist** [ **user-name** *user-name* ]

#### **Views**

User view

#### **Predefined user roles**

network-admin

#### **Parameters**

**user-name** *user-name*: Specifies the username of a user account to be removed from the password control blacklist. The username is a case-sensitive string of 1 to 55 characters.

#### <span id="page-19-0"></span>**Usage guidelines**

You can use this command to remove a user account that is blacklisted due to excessive login failures. Then the blacklisted user can use this user account to log in.

#### **Examples**

# Remove the user account named **test** from the password control blacklist.

<Sysname> reset password-control blacklist user-name test

Are you sure to delete the specified user in blacklist? [Y/N]:

#### **Related commands**

**display password-control blacklist** 

### <span id="page-19-1"></span>reset password-control history-record

Use **reset password-control history-record** to delete history password records.

#### **Syntax**

```
reset password-control history-record [ super [ role role name ] |
user-name user-name ]
```
#### **Views**

User view

#### **Predefined user roles**

network-admin

#### **Parameters**

**super**: Deletes the history records of the specified super password or all super passwords.

**role** *role name*: Specifies a user role name, a case-sensitive string of 1 to 63 characters. If you do not specify this option, the command deletes the history records of all super passwords.

**user-name** *user-name*: Specifies the username of the user whose password records are to be deleted. The *user-name* argument is a case-sensitive string of 1 to 55 characters.

#### **Usage guidelines**

If you do not specify any parameters, this command deletes the history password records of all local users.

#### **Examples**

# Clear the history password records of all local users.

<Sysname> reset password-control history-record

Are you sure to delete all local user's history records? [Y/N]:y

#### **Related commands**

#### **password-control history**